## **How to create a new myMLA account and link your NLIS accounts**

myMLA is the gateway to access all of MLA and ISC's products in one place. It provides a single sign-on facility for your NLIS, LPA, eNVD, myFeedback and MSA accounts.

Follow these steps to sign-up to myMLA and link your integrity system accounts.

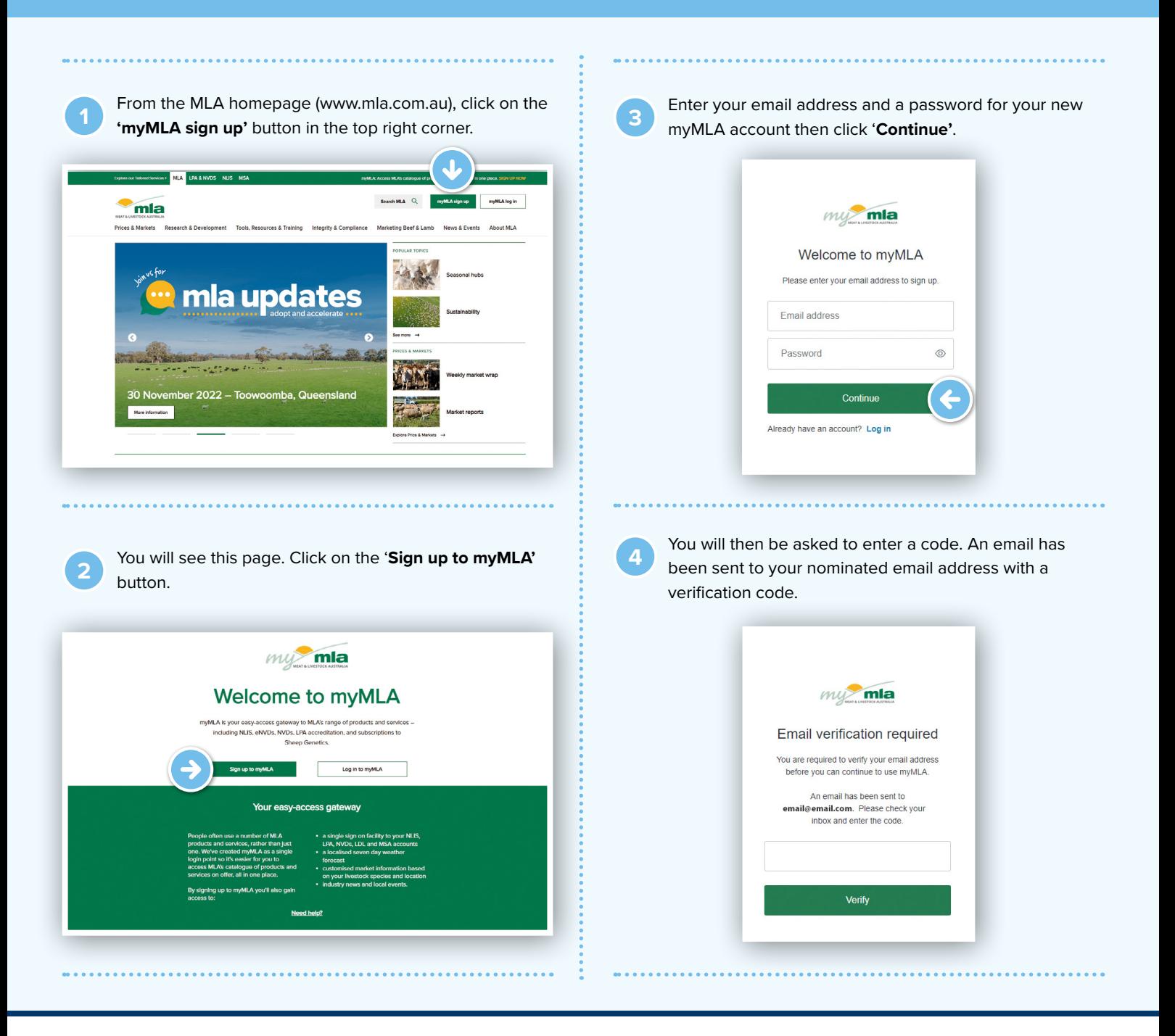

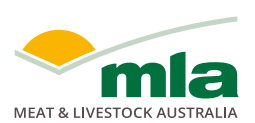

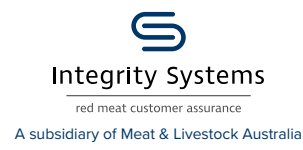

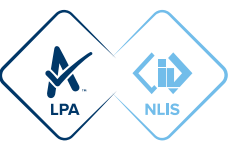

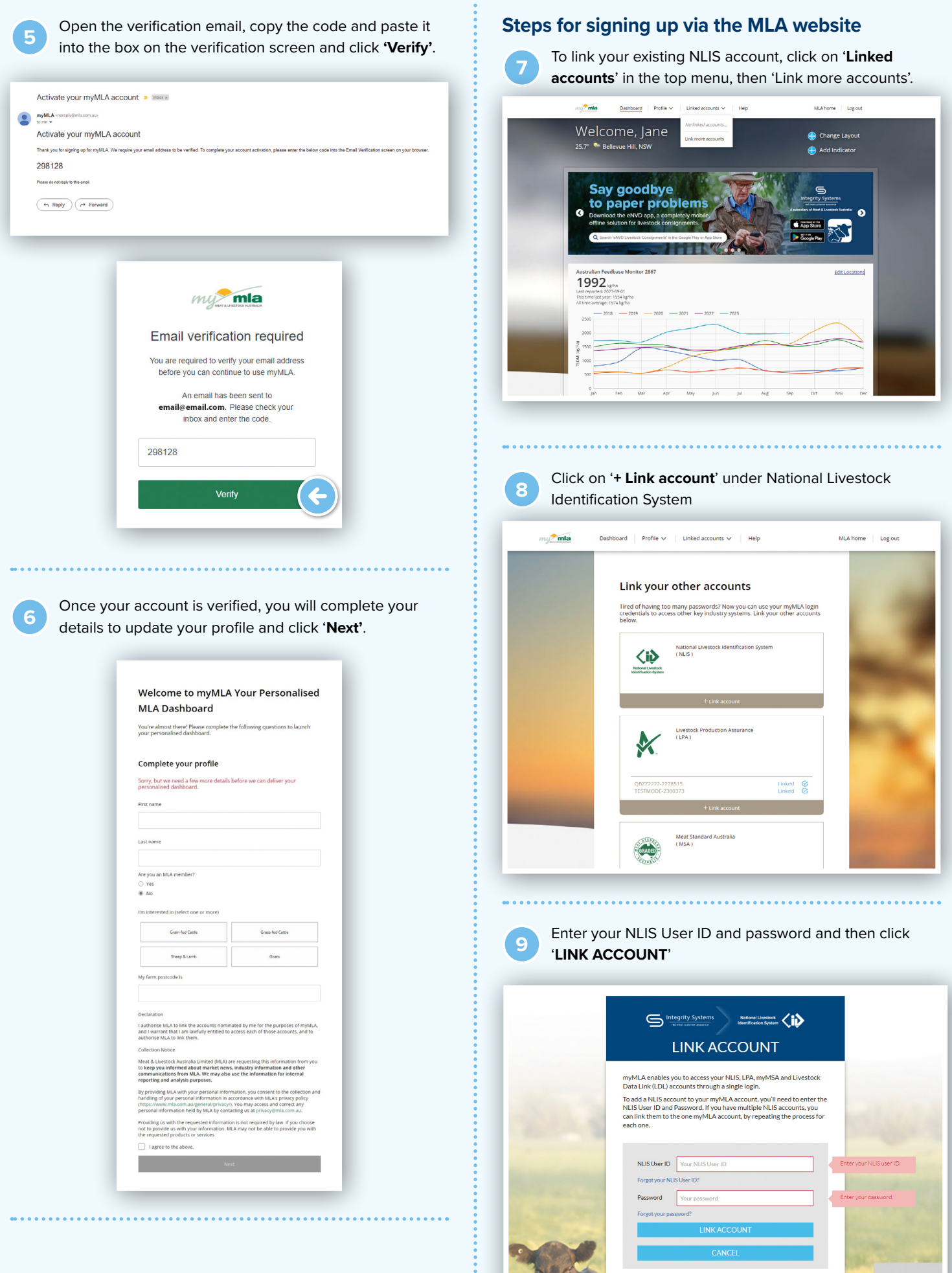

**AND** 

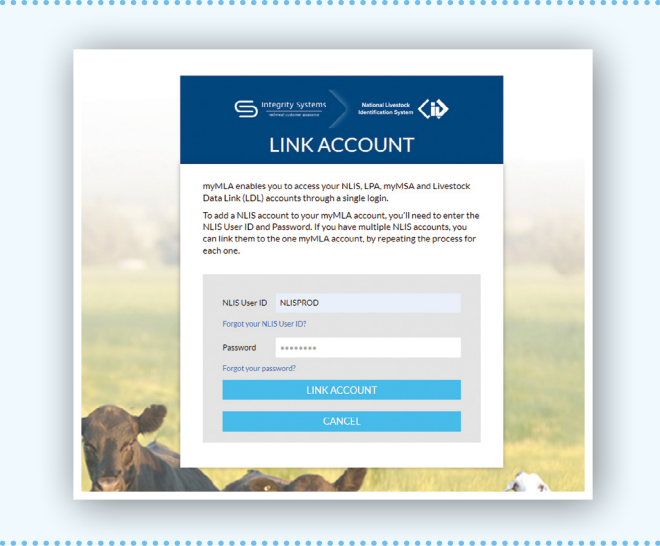

**10** Check to confirm if your account is visible under the National Livestock Identification System card.

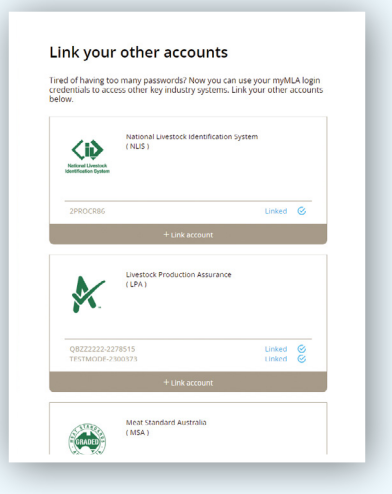

**<sup>11</sup>** Repeat steps 7 to 10 above to link additional NLIS accounts.

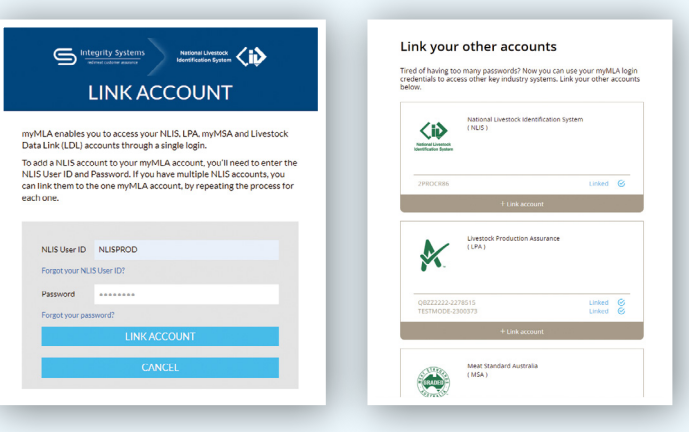

**12** Go back to the myMLA dashboard and confirm there is an NLIS account visible under Linked accounts.

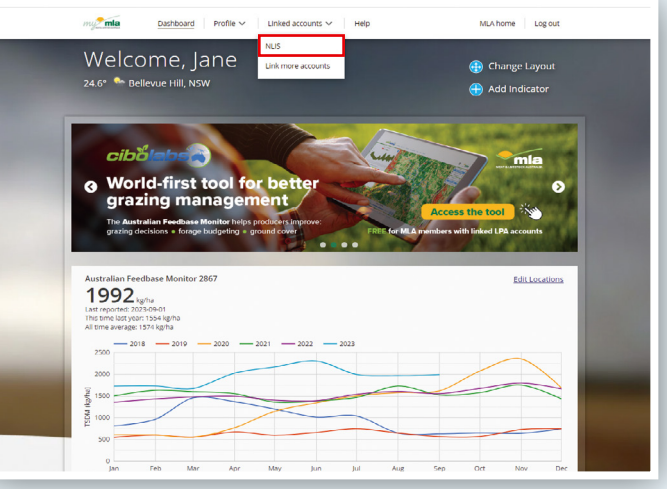

**13** On the myMLA Dashboard click on Linked accounts and then click on NLIS to log in to NLIS. If you have linked more than one NLIS account here, you will need to select which account you would like to log into.

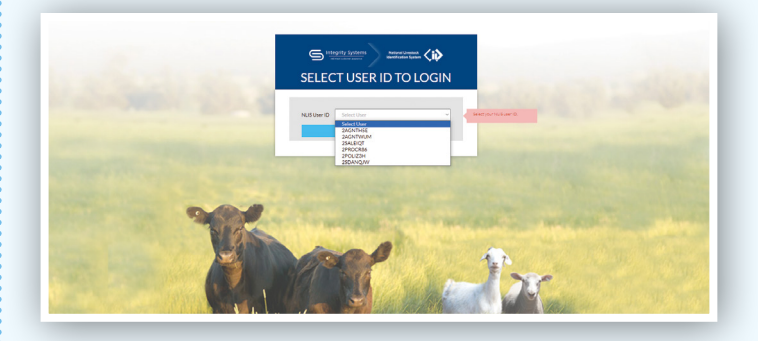

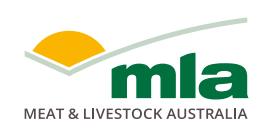

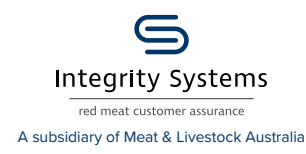

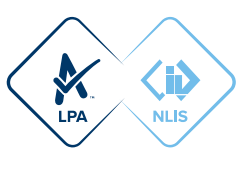